# 可视化解耦近场波动有限元分析系统的初步实现<sup>®</sup>

陈学良 1,2, 金星 2,3

1 (中国地震局地球物理研究所 工程地震学与城市减灾(地震社会学)研究室, 北京 100081) 2 (中国地震局工程力学研究所 工程地震研究室, 哈尔滨 150080) 3 (福建省地震局, 福州 350003)

摘 要: 解耦近场波动数值模拟技术以其能够真实反映无限域中地震动的传播特性, 而逐渐成为地震工程界和 岩土工程界的重要分析方法之一. 但现有程序建模难度大, 主程序的功能相对简单, 计算结果的展示缓慢且复杂, 使其在科研工作和实际工程中的应用受到了很大的限制. 因此, 基于 VB6.0 设计图形用户界面及混合编程技术, 提出了一套合理利用现有软件及 Fortran 程序的优点来实现可视化系统开发的思路和方法, 即前处理采用 VB 外 壳函数调用 Fortran 程序、准备批处理文件后调用 ANSYS 8.0 程序等方法, 实现简单及不规则复杂模型的构建; 扩 展 Fortran 主程序具有动态数组存释、多作用耦合场、左右不等高处理、自中断后重起计算等功能; 后处理采用 VB 语言实现二维图形定制、通过 ActiveX 自动化协议与 Surfer8.0 无缝结合实现三维立体渲染图. 经实例验证, 该 系统功能较强、界面友好, 方便快捷. 这为整合不同开发平台的程序以开发新的软件、为波动有限元进一步应用 于工程实践提供了一条技术途径.

关键词: 解耦近场波动有限元; 混合编程; 图形用户界面; 外壳函数; 无缝链接

# **Preliminary Realization of Visual FEM Analysis on Near-Field Wave Motion**

CHEN Xue-Liang<sup>1,2</sup>, JIN Xing<sup>2,3</sup>

<sup>1</sup>(Division of Engineering Seismology and Urban Disaster Mitigation, Institute of Geophysics, China Earthquake Administration, Beijing 100081, China)

<sup>2</sup>(Division of Engineering Seismology, Institute of Engineering Mechanics, China Earthquake Administration, Harbin 150080, China)  $350003$  China  $350003$  China) <sup>3</sup>(Earthquake Administration of Fujian Province, Fuzhou 350003, China)

**Abstract**: Decoupled numerical simulation technique of near-field wave motion can truly reflect characters of ground motion propagation in infinite domain, and becomes one of important methods. It is difficult to construct complex geotechnical profile and it is slowly and complicated to show the result for function of existing main program is correspondingly simple, which is quite inconvenient used in scientific research and practical engineering. As a result, Based on VB6.0(Visual Basic 6.0) language designing GUI and programming of mixed language, an idea on taking advantage of existing software, such as ANSYS, Surfer and Fortran program, to explore a visual system, including, firstly, VB shell function controlling Fortran executable file to create simplify model and ANSYS8.0 building complicated irregular engineering geological model by prepared batch file at the preprocess part. then, enhanced the main Fortran program with dynamic array storage and release, breaking and resetting freely, multiplicate actions analysis in coupling field, and calculating the model with unequal height in left and right etc. lastly, In the post-process, The system is combined with Surfer8.0 with no sew by ActiveX automation agreement, 3D romance figures come true, and customized 2D figure is carried out in VB language. 2D numerical model of retaining wall- soil system with a railway is studied when both a train passed by and earthquake happened, the case study shows that more powerful function, friendly interface, fastness and convenience, can be realized. The procedure gives an example of developing new software with the advantages of different programs on distinct development flat. And a technical path is proposed for more application of wave motion FEM in complicated geological engineering.

**Key words**: decoupled wave motion FEM; mixed programming; GUI; shell function; no sew links

① 基金项目:国家公益性行业专项(201008001); 国家科技支撑项目(2012BAK15B01); 研究所基本科研专项(DQJB11C15); 国家自然科学基金(51278470, 90915012)

收稿时间:2012-06-05;收到修改稿时间:2012-10-10

<sup>34</sup> 系统建设 System Construction

廖振鹏[1,2]等首先提出了解耦近场波动数值模拟 的思想, 采用集中质量法将差分近似与有限元离散相 结合, 使体系内结点运动方程变为一显式时域逐步积 分格式, 结合其提出的多次透射人工边界公式, 完成 了无限域中地震动真实传播过程的模拟. 该方法不必 求解耦联线性方程组, 降低了对计算机硬件的要求, 对于自由度数目较大体系, 具有显著的计算量小、计 算高效的优点, 因而倍受科研工作者和工程技术人员 的重视. 其合作者杨柏坡、袁一凡[3]最早进行了探索性 的程序实践并取得了成功, 为科研的深化奠定了基础. 随后很多学者对其稳定性、等效非线性、多相介质、 阻尼效应、动弹塑性、弹粘塑性、斜入射、面波作用、 隐式波动求解等问题进行了研究并加以扩展, 使得越 来越多的工程问题得到了满意的波动解答. 尽管如此, 由于前后处理功能弱且与主程序衔接差等诸多不足, 使其在科研工作和工程应用中受到了限制.

(1) 模型建立是靠数据文件实现的. 对于简单模 型可以实现, 但对于复杂岩土体模型, 其输入数据复 杂, 容易出错且不易检查, 不能像 ANSYS 或 ADINA 等软件进行直观的图形处理. 造成建模工作量大, 花 费时间长, 直接造成了计算周期长、难度大.

(2) 计算结果展示常通过启动其它软件系统如 Matlab 或 Origin 等处理, 需要很多人为控制甚至编程 才能实现, 计算结果和输出图形之间需要人为判断才 能建立联系. 对于大量的图形展示, 其操作复杂、工作 量大、效率低且易出错.

(3) 前后处理及主程序之间通过数据文件联系, 参数 含义的可视性差, 对初学者将造成很大困难. 同时, 数据 修改的效率受到操作者的经验及熟练程度的很大影响.

(4) 原主程序的功能相对简单, 难以满足左右两侧 不等高如斜坡模型的分析, 以及受地震作用的同时在 模型地表或内部受到外载、振动冲击等多作用耦合场问 题. 针对上述问题, 作者开展了本项工作.

目前, 很多学者利用通用有限元程序如 ADINA 软 件进行二次开发研究[10]、或基于 MATLAB/SIMULINK 进行仿真应用研究[11]等, 取得了不错的效果, 但是, 就 计算分析模块的特点(见§3.2)而言, 现有通用软件并没 有现成地、很好地解决.

1 解耦近场波动有限元的基本原理 廖振鹏[1]、杨柏坡等[2]对当前时刻的体系平衡方程 中的速度项和加速度项采用中心差分及单边差分、结 合集中质量矩阵及瑞利阻尼矩阵得到了如下一种显式 有限元递推积分格式.

$$
u_{ij}^{p+1} = 2u_{ij}^p - u_{ij}^{p-1} + \frac{\Delta t^2}{m_i} \left[ F_{ij}^p - \left( \alpha m_i \frac{u_{ij}^p - u_{ij}^{p-1}}{\Delta t} + \beta \sum_{l=1}^{n_c} \sum_{k=1}^{n_d} k_{ijlk} \frac{u_k^p - u_k^{p-1}}{\Delta t} + \sum_{l=1}^{n_c} \sum_{k=1}^{n_d} k_{ijlk} u_k^p \right) \right]
$$
(1)

式中, *mi* 是结点 *i* 的质量, *lk u* 是结点 *l* 在 *k* 方向的位  $\mathcal{B}$ ,  $F_i$ 是结点 *i* 在 *j* 方向的外荷载, α 和 β 为瑞利阻 尼系数, 经验取值. *ijlk k* 是*l* 结点 *k* 方向对*i* 结点 *j* 方向 的刚度贡献(系数). *<sup>e</sup> n* 是与结点*i* 相关的结点数目(含*i* 结点), *<sup>d</sup> n* 是结点的自由度数目. 式(1)即由 *p*D*t* ,  $(p-1)$ Δt 时刻位移值求得 $(p+1)$ Δt 的位移值的显式计 算. 人工边界结点单独计算. 结合波场分离技术, 对 人工边界区的误差波反复运用透射公式[1], 从而消除 外传波(散射波)在人工边界结点的反射.

# 2 系统的研究与实现

VB 具有强大的图形用户界面和编译功能. 它的可 视化编程环境使界面设计变得简单直观、方便快捷[4]. 本 文利用VB 设计图形用户界面, 编制调用Fortran、Surfer、 ANSYS 等软件的接口代码, 最终实现可视化人机交互 操作过程. Surfer 是美国 Golden 软件公司在 Windows 环 境下开发的专业绘图软件, 具有完美的绘图功能及很强 的数据分析能力. 其ActiveX自动化技术, 支持其脚本编 辑器 Scripter 或其它支持自动化的应用程序如 VB、VC 等可视化开发工具调用 Surfer 的每个功能<sup>[5]</sup>. ANSYS 较 之其它软件在前处理分析中具有独特优势, 它充分综合 了 CAD、CAE、CAM 等图象处理工具<sup>[6]</sup>, 可进行自由和 映射式的网格剖分、也可清除和细化, 得到的网格形状、 尺寸均利于有限元分析. 这样, 复杂岩土体模型的剖分 变得简单可靠、高效快捷. 同时, 除图形用户界面(GUI) 方式进行界面交互操作外, ANSYS 支持命令输入窗口输 入批处理命令, 使其后台自动化模型建立成为可能.

# 2.1 前处理分析

包括"简单模型构建"、"不规则模型构建"、"输出 控制"和"数据准备"四个部分. "输出控制"选项就是提 供控制后处理结果展示的数据文件, 包括控制数据结 果和图形结果两个相对应部分, 界面如图 2 所示. "数 据准备部分"需要提供体系的总体参数、波动分析的一 些特殊参数、输入地震动或外力控制参数、体系介质

System Construction 系统建设 35

مت

# 参数等(如图 3).

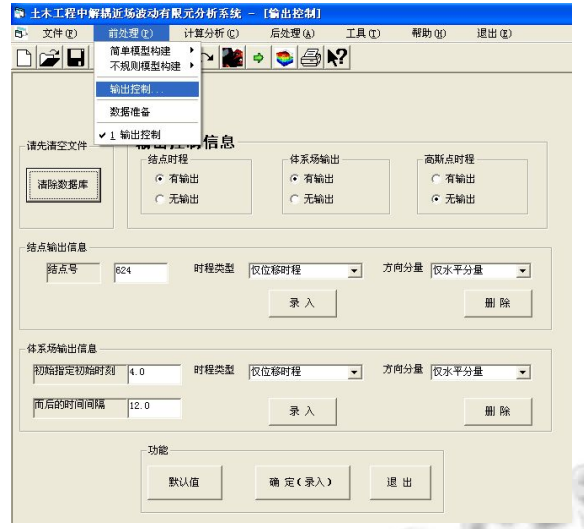

# 图 2 前处理中"输出控制"选项的界面

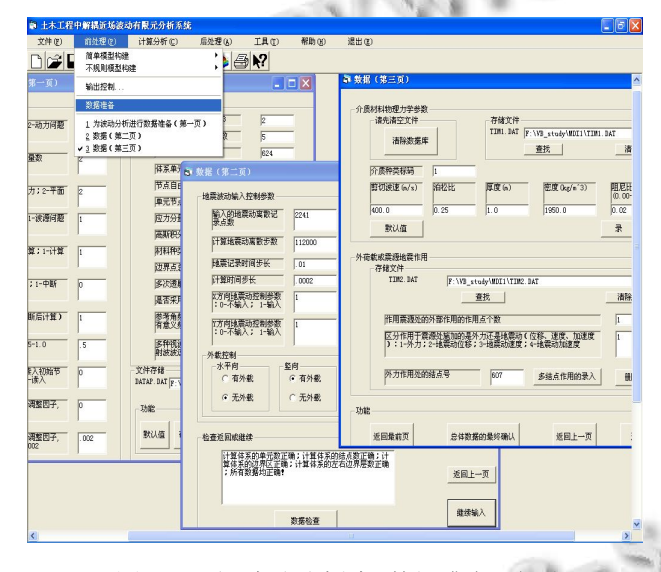

# 图 3 近场波动分析中"数据准备"选项

"简单模型"包括"方形模型"和"斜坡模型", 可用 于多层平整场地、平整或斜坡型局部异质场地、地下 隧道、简单边坡、挡土墙及护坡等工程地质体的分析. 如图 1 所示, 按照图形标注和说明, 可方便、直观地填 入控制参数, 并由 VB 生成 Model 数据文件, 而后通过 Shell 函数分别调用由 Fortran 生成的可执行程序 Mesh.exe 和 Preprocess.exe, 便可生成网格文件、及波 动计算特别所需的边界区文件、左右边界一维模型文 件. 同时, 通过调用 Surfer(在后处理部分说明), 可直 接在当前图片框控件(Picture box)中显示模型剖面图, 以核对和检查所剖分的模型.

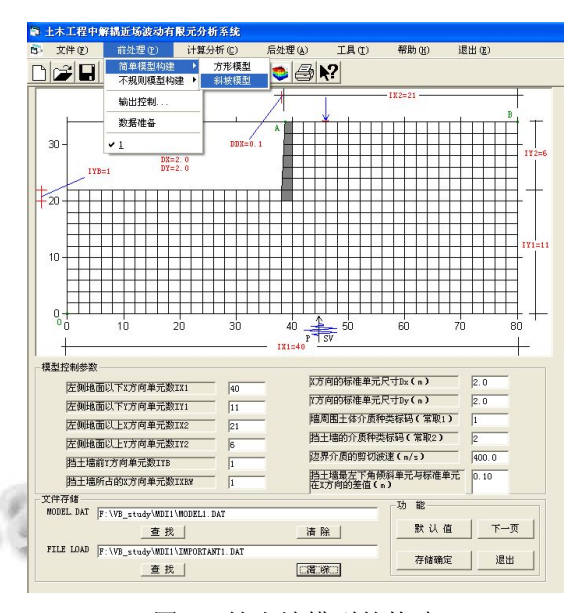

#### 图 1 挡土墙模型的构建

"不规则复杂模型"通过 ANSYS 的前处理程序 实现. 首先要得到单元信息 ELIST.LIS 和结点信息 NLIST.LIS 这两个文件. 分为两种处理形式, 若熟悉 参数化设计语言 APDL, 则通过批处理文件格式, 把 所有操作命令写入.txt 文本里, 然后通过 Common dialog 控件找到 ANSYS 启动文件 start80.ans, 把.txt 内 容 添 加 到 start80.ans. Shell 函 数 调 用 ANSYS FLEXLm License Manager 以启动 start server 成功后, 再由 Shell启动 ansys80.exe的同时, 便完成了复杂模 型的自动剖分, 同生成了 NLIST.LIS 和 ELIST.LIS 两文件并保存之. 在退出该页面之前还原 start80.ans, 使之不影响 ANSYS的正常使用. 除编辑批处理文件 外, 上述操作均由程序自动完成. 另外, 如果不熟 悉 APDL 命令, 可以启动 ANSYS 软件后通过 GUI 方式进行界面交互操作以生成模型, 由 List 菜单中 的 NODES…和 ELEMENTS 命令得到 NLIST.LIS 和 ELIST.LIS. 由于 ANSYS 文件格式与近场波动有限 元分析(NFWMA)程序的文件格式有所差异, 两个数 据 文 件 必 须 通 过 Shell 函 数 调 用 数 据 转 换 程 序 Achanged.exe 才能获得 NFWMA 所需的网格文件、 边界区文件和两个一维模型文件, 转换过程中用到 大量的排序操作.

上述分析需要注意以下几个问题:

(1) Shell 函数以异步执行, 会使后续 VB 进程得不 到 Fortran 程序运行结果而出错, 同时, 在 Windows 平

36 系统建设 System Construction

台应用 Dos 程序会出现"黑屏"现象. 为此, 利用 Windows API 函数实现与其同步调用, 由 OpenProcess 函数建立Shell进程句柄, 然后通过WaitForSingleObject 函数等待 Shell 进程中止, CloseHandle 函数关闭该进程 对象. 这样, 直到 Shell 进程结束后再执行后续进程. 并 将 Shell 函数的 windowstyle 项取 vbHide 时便避免"黑 屏". 本系统多次运用该处理方式.

(2) 为了表达清晰, 各页面中尽量采用框架控件 (Frame)分成独立子部分, 综合运用标签框控件(Label Box)、文本框控件(Text Box)、选项按钮控件(Option button)、组合框控件(Combo box)等形式输入数据, 默 认参数与软件 Picture box 的例子对应且随着模型类型 的不同而变化, 使得数据输入简单易懂、不易出错.

(3) 为防止数据输入错误, 其准备过程中具有一 定的自检报警功能, 并采用 Common dialog 控件以人 机交互操作的方式查找文件(含文件路径), 保证其准 确的调用和存储. 同时, 各页面间具有相关联按钮, 使得整体程序灵活可靠.

### 2.2 计算分析模块

1992 年杨柏坡主持并通过部级鉴定的"二维显式 有限元波动程序包 LAND", 对本系统设计与实现启发 很大. 袁一凡、周正华[7]提供的程序成为本系统程序扩 展的基础. 以前程序均采用 FORTRAN77 语言, 固定 数组处理, 往往需要结合解题规模修改源程序后再编 译, 使用较麻烦且难以满足本系统的要求. 为此, 作 者采用现今 FORTRAN95 对源程序进行了升级, 采用 了动态数组, 可合理高效利用计算机内存, 避免了多 次 编 译, 同 时 将 程 序 重 新 命 名 为 前 面 提 到 的 NFWMA\_2D(2-Dimension Near-Field Wave Motion Analysis), 并增加了两侧边界不等高的边界处理程序、 耦合场分析及自中断后重起等功能, 使得如底部有地 震动输入, 且在模型内部或者地表受到外载、振动及 冲击的两者耦合作用时可以运行. 由于是整体框架的 初步实践, 以较简单的粘弹性主程序为宜, 对于主程 序的弹粘塑性、等效非线性、动力弹塑性分析等功能 作者将另文介绍.

计算分析包括静力分析和动力分析两部分, 静力 分析采用如底固定边界、两侧滚轴边界等常规边界, 荷载可以是重力、集中外力、均布外载, 可进行弹性、 弹粘塑性、弹塑性分析, 可为动力分析提供初始应力 状态等(如图 4).

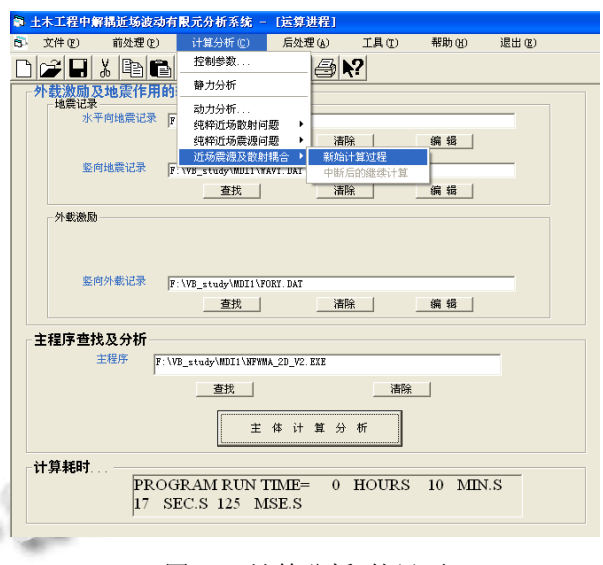

图 4 "计算分析"的界面

动力分析分为考虑初始结点力及应力与否两种 情形, 分为纯粹近场散射问题(仅底部地震动输入)、 纯粹近场震源问题(内部振动源作用)及近场震源及 散射耦合三种情况. 系统运行中控制参数自动控制 计算分析中的菜单虚实, 保证进程的正确运行. 地 震动的输入及编辑文件的显隐也由控制参数自动控 制. 主程序计算分析过程中 Label Box 不断更新当前 时间, 并在计算结束后显示主程序计算所耗费的总 体时间.

程序特点: (1) 省时高效; (2) 再现地震动的波动 传播过程, 考虑相位延时; (3) 模拟无限域, 考虑了辐 射阻尼; (4) 直接瞄准地球浅表结构分析, 刻画更细致; (5) 平面波入射.

# 2.3 后处理的实现

在岩土工程领域如何将计算数据转化为生动直观 的视觉形象一直是人们关注的和研究的焦点, 而如今 三维立体渲染图逐渐引起人们的重视, 这将大大提高 数据结果的可视性和对地震波动本质的再认识.

后处理图形输出包括结点地震反应时程(分为位 移、速度、加速度及相互间的组合等类型)、单元高斯 点应力时程(指定单元的哪个高斯点或者中心点)及等 时刻体系反应场(包括位移场、速度场、加速度场等), 如图 5 和图 6 所示.

结果表达通常以二维或三维图形最为常用. 由于 工程绘图软件如 Origin, 不支持跨平台操作和底层调 用, 直接应用较为困难. 因此, 本文在文献[8]的基础

System Construction 系统建设 37

上由 VB 编程实现了二维曲线图的绘制, 包括多种坐 标轴的设置等(如图 5). 三维立体渲染图通过 VB 调用 Surfer 实现. 即, 在 VB 的"引用"选项中选中"Surfer 8 Type Library", 使客户程序与 Surfer 服务器间发生通 讯. 通过控制 Surfer 中的 Application 对象, 包括转化 数据文件为格网文件、添加并设置三维立体图形对象、 设置 SurfaceMap、MapFrame 等对象的属性及格式、 保存为 bmp 文件并最终装载到图形框等操作加以实现. 另外, 在前面提到的平面模型图绘制前处理中, 类似 地, 控制 BaseMap 对象便可方便实现. 由于 Surfer 软 件中进行二次开发所用的脚本语言编辑器 Scripter, 完 全支持 Visual Basic. 因此, 上述过程就方便地实现了 两者的无缝链接.

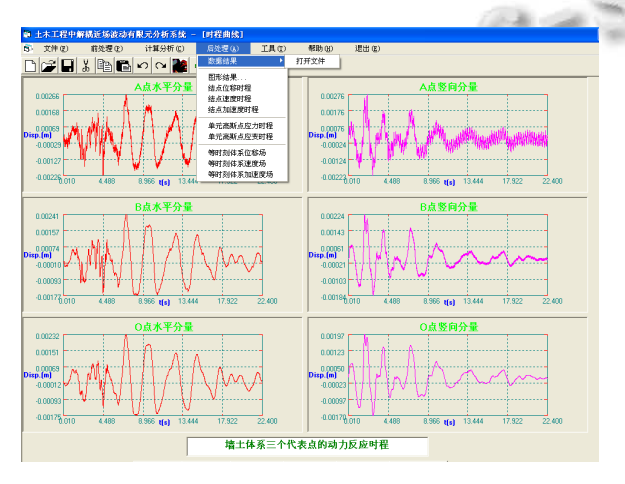

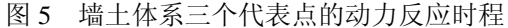

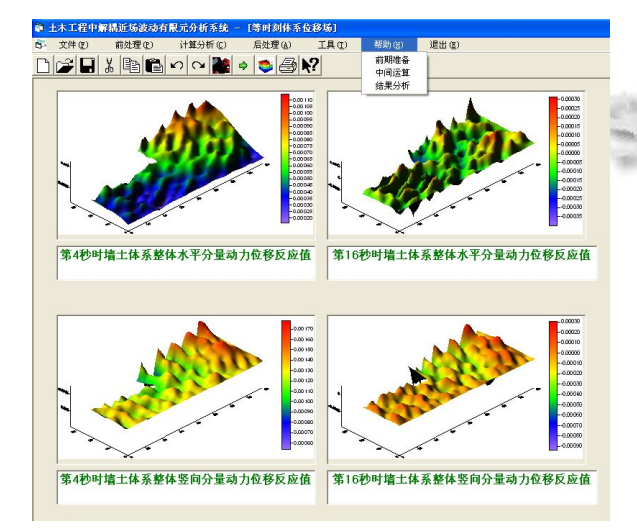

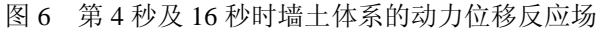

# 3 应用实例

以铁路挡土墙系统为例, 挡土墙顶部右侧 6m 处修

38 系统建设 System Construction

建了铁路, 假设在列车运行中发生了竖向和水平向地震 作用(取河北迁安滦河桥波), 列车轨道底部的列车荷载 设为  $F(t) = (15\sin 25t + 16\sin 100t + 24\sin 250t) \times 10 \text{ kN}^{[9]},$ 地震作用假定为河北迁安滦河桥波的竖向和东西向水平 分量同时输入. 可以看出列车引起的外载(竖向)含有 16Hz 和 40Hz 的高频成分.

该模型具有 566 个单元、624 个结点, 地震动及外 载作用持续为 22s, 标准单元网格尺寸为 2×2m, 经验 圆频率取为 200rad/s. 土介质的剪切波速取为 400m/s, 泊松比为 0.25, 密度为 1950Kg/m3, 阻尼比为 0.02; 毛 石挡土墙的剪切波速取为 1000m/s, 泊松比取为 0.20, 密度为 3000kg/m3, 阻尼比取 0.02. 计算时间步长为 0.0002s, 计算步数为 112000. 计算时步和空间步距均 满足有限元计算和稳定性条件. 计算时只考虑动力荷 载过程, 不考虑模型的初始应力状态. 该程序只需不 到 11 分钟即可完成整个计算.

 下面给出了挡土墙顶部结点 A 及体系最右侧边界 点B及左下边界角点O的位移时程. 为了反映其波导过 程, 给出了不同时刻的墙土体系位移反应场(如图 6). 从挡土墙上 A 点动力反应来看, 竖向分量明显受到列 车载荷的影响, 高频成分较多, 水平分量也一定程度上 受到了其影响. 由于土体的滤波作用, 处于地表最右侧 的 B 点, 频率成分就低些, 最明显是最左下角的 O 点, 从动力反应上看, 几乎只受到地震作用的影响. 由边界 点 B、O 动力时程, 可以看出, 采用一般常规边界很难 同时得到双向动力反应. 位移场分析看, 地震波及轨道 振动引起的波动作用在体系剖面的传播规律复杂, 总 体上, 水平向和竖向传播规律大致相似.

# 3 结语

解耦近场波动有限元法是一种综合高效的岩土工 程中数值模拟方法, 具有广泛的应用前景. 笔者利用 VB、Surfer、ANSYS 等软件的优点, 结合 Fortran 运行 高效的特点开发了可视化解耦近场波动有限元分析系 统(NFWMA), 简便快捷地实现了复杂工程地质剖面 的自动化建模, 准确模拟了复杂岩土体、地质体在地 震作用及内源作用的波导过程, 并给出了直观快捷的 结果表达, 使得该系统具有计算实用高效、可视化功 能强、简捷直观等优点. 该系统减少了建模和结果展 示的时间和精力, 提高了数值模拟的频度, 有助于

(下转第 102 页)

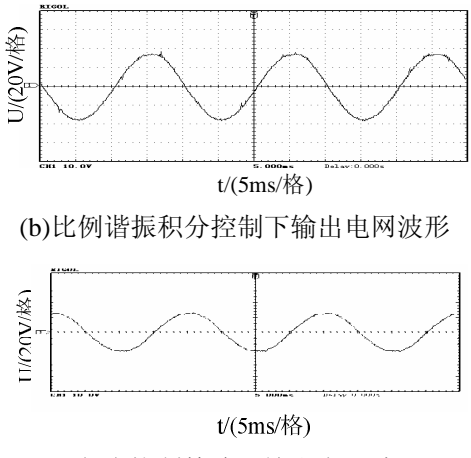

(c)复合控制算法下输出电网波形 图 11 整机注入波形结果

由图 11 可以看出, 滞环控制算法下输出的电网波 形抖振严重, 波形毛刺多, 比例谐振积分算法下输出 波形效果优于前者, 但仍有部分抖振, 复合控制算法 下 APF 补偿效果明显, THD 由原来的 23.56%下降为 1.2%, 滤波效果非常好.

# 6 结论

通过分析串联谐振注入式有源电力滤波器 (SRIHAPF)的拓扑结构, 比较传统滞环控制算法和比 例谐振积分算法的优缺点, 将两者有效结合, 提出了

(上接第 38 页)

NFWMA 在地震工程和岩土工程领域的普及和应用.

参考文献

- 1 廖振鹏.工程波动理论导论.北京:科学出版社,2002.
- 2 杨柏坡,陈庆彬.显式有限元法在地震工程中的应用.世界地 震工程,1992,8(4):31-40.
- 3 廖振鹏,杨柏坡,袁一凡.三维地形对地震地面运动的影响. 地震工程与工程振动,1981,1(1):56-75.
- 4 林建仁,林文广.Visual Basic 6.X 程序设计:教学指南篇.北 京:中国铁道出版社,1999.
- 5 Golden Software, Inc. Surfer8.0 Automation Reference. http://www.goldensoftware.com,2005.

一 种 复 合 型 控 制 算 法 . 将 三 种 控 制 算 法 应 用 到 SRIHAPF 中进行了仿真和实验. 仿真环节通过电流跟 踪效果和跟随误差可以比较出复合型控制算法跟踪效 果好, 跟随误差小的优点. 实验结果验证了该复合控 制算法的准确性, 可行性.

#### 参考文献

- 1 王兆安,杨君,刘进军.谐波抑制和无功功率补偿.北京:机械 工业出版社,2006.
- 2 朱军卫,龚春英.逆变器单极性电流SPWM控制与滞环控制 比较.电力电子技术,2004,38(1):25-29.
- 3 Zmood DN, Holmes D G. Stationary frame current regulation of PWM inverters with zero steady-state error. IEEE Trans. on Power Electronics, 2003,18(3):814-822.
- 4 帅智康,罗安,定国涂,春鸣.串联谐振注入式混合型有源电 力滤波器及滤波特性分析.电工技术学报,2009,24(5): 125-134.
- 5 涂春鸣,罗安,汤赐,吴宁.注入式混合型有源电力滤波器的 控制算法.中国电机工程学报,2008,28(24):52-58.
- 6 王兆安,黄俊.电力电子技术.北京:机械工业出版社,2000.
- 7 洪峰,单任仲,王慧贞,严仰光.一种变环宽准恒频电流滞环 控制方法.电工技术学报,2009,24(1):115-119.
- 8 汪玉凤,章振海,董平.基于载波移相 SPWM 和级联逆变器 的谐波电源.电力电子技术,2010,44(12):113-115.
- 6 边荫. ANSYS5.7 有限元实例分析教程.北京:机械工业出版 社,2002.
- 7 周正华.地基土介质阻尼和辐射阻尼的数值模拟.哈尔滨: 中国地震局工程力学研究所,2000.
- 8 谭超,陈慧,谭黎明.利用 VB 绘制二维曲线图.电脑学习, 2002,(6):42-43.
- 9 潘昌实.隧道力学数值方法.北京:中国铁道出版社,1995.
- 10 熊玉春,房营光.ADINA 有限元软件中材料本构的二次开 发.岩土力学,2008,29(8):2221-2225.
- 11 荀丽,龙英.基于 MATLAB/SIMULINK 的仿真应用研究. 科学技术与工程,2005,5(14):1018-1020.